## *Primjer:* **Rising-edge detector**

Projektovati kolo koje obavlja funkciju detektora rastuće ivice signala na ulazu. Po detektovanju rastuće ivice, kolo generiše kratak impuls (**tick**). Realizovati isto kolo na bazi *Moore*-ovog i na bazi *Mealy*-jevog automata.

## *Rješenje:*

#### **Realizacija rising-edge detector-a na bazi** *Moore***-ovog automata**

Dijagram stanja i ASM dijagram kola dat je na slici 1.

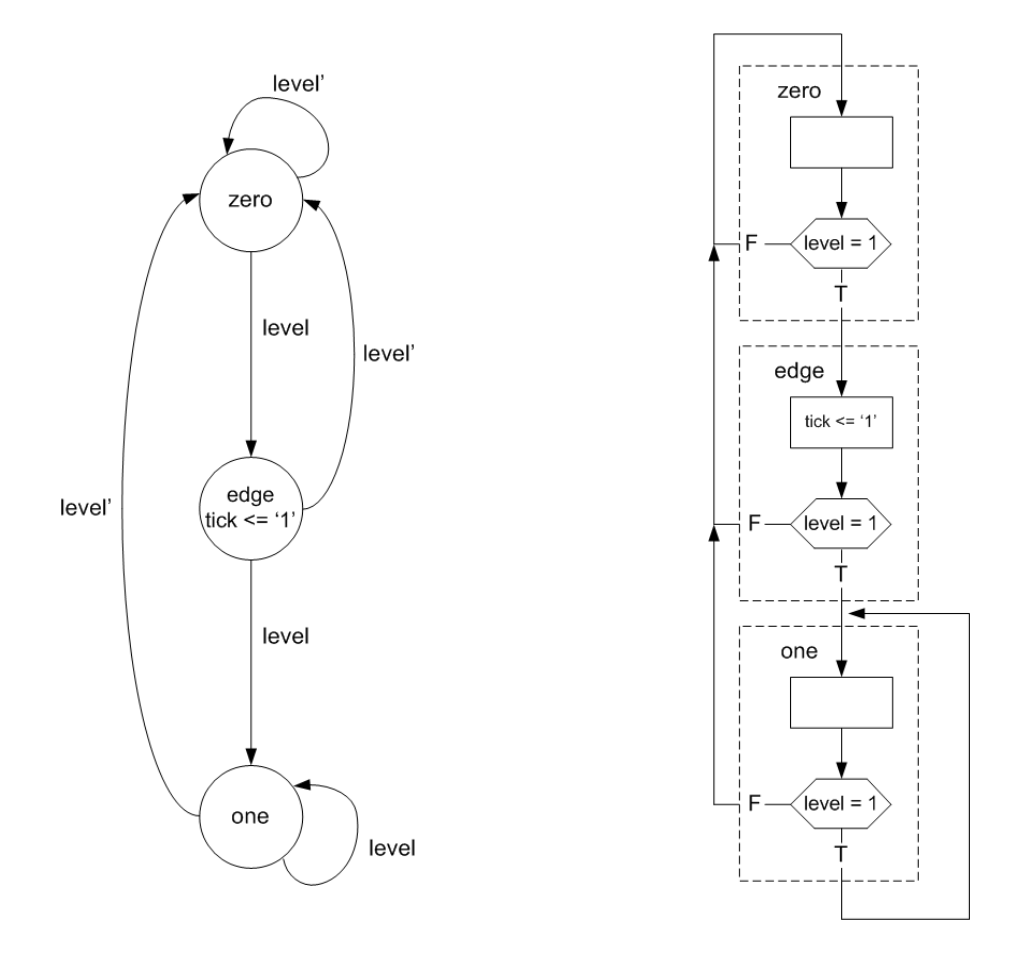

**Slika 1** Dijagram stanja i ASM dijagram kola za detekciju rastuće ivice ulaznog signala na bazi *Moore*-ovog automata

VHDL kod moguće realizacije **rising-edge detector**-a na bazi *Moore*-ovog automata dat je u listingu 1.

**Listing 1 – Rising-edge detector na bazi Moore-ovog automata**

```
library ieee;
use ieee.std logic 1164.all;
entity egde_detector is
      port
              (
```

```
clk, rst : in std_logic;
                     level : in std logic;
                    tick : out std_logic
             );
end egde detector;
architecture arch of egde detector is
      type state type is (zero, edge, one);
      signal state_reg, state next : state type;
begin
      process(clk, rst)
      begin
              if(rst = '1') then
                    state reg <= zero;
              elsif(clk'event and clk = '1') then
                    state_reg <= state next;
              end if;
       end process;
      process(state reg, level)
       begin
              state next <= state reg;
             tick \overline{z} \overline{y} \overline{y}case state reg is
                    when zero \Rightarrowif (level = '1') then
                                   state next <= edge;
                           end if;
                     when edge =>
                            tick \leq '1';
                            if (level = '1') then
                                  state next <= one;
                            else
                                  state next <= zero;
                           end if;
                     when one =>
                           if (level = '0') then
                                  state next <= zero;
                            end if fend case;
      end process;
end arch;
```
Kreirati VHDL **testbench** (pogledati vježbe 4). Izvršiti simulaciju rada kola. Prikazati rezultate simulacije.

### **Realizacija rising-edge detector-a na bazi** *Mealy***-ovog automata**

Dijagram stanja i ASM dijagram kola dat je na slici 2.

VHDL kod moguće realizacije **rising-edge detector**-a na bazi *Mealy*-ovog automata dat je u listingu 2.

Kreirati VHDL **testbench** (pogledati vježbe 4). Izvršiti simulaciju rada kola. Prikazati rezultate simulacije.

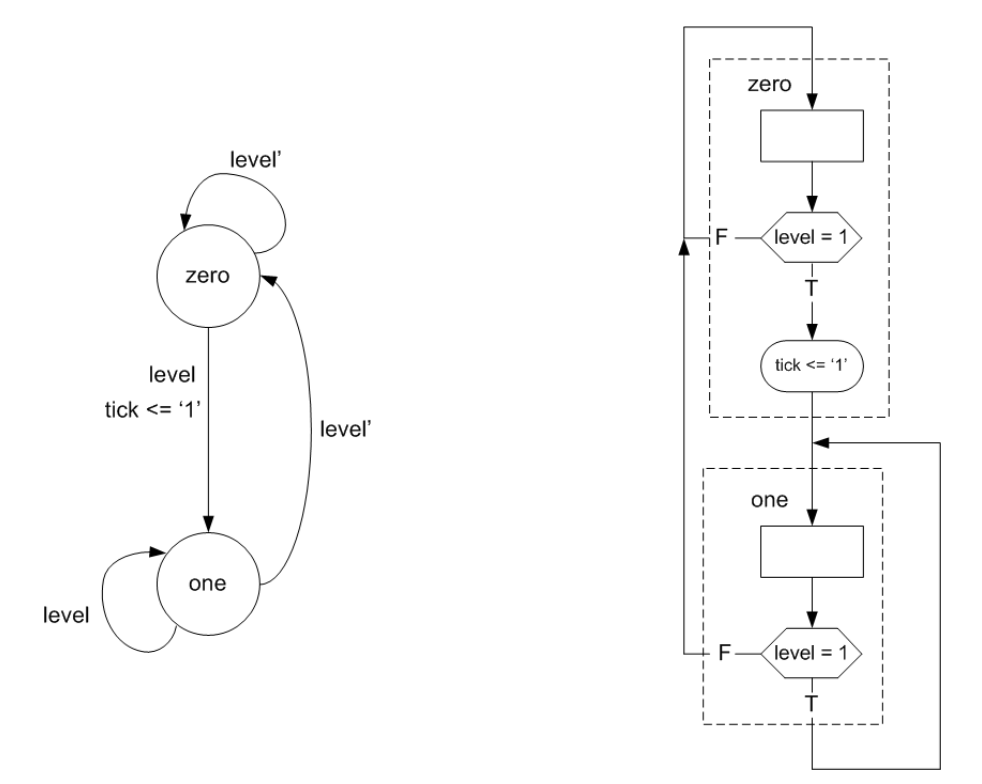

**Slika 2** Dijagram stanja i ASM dijagram kola za detekciju rastuće ivice ulaznog signala na bazi *Moore*-ovog automata

**Listing 2 – Rising-edge detector na bazi Mealy-ovog automata**

```
library ieee;
use ieee.std_logic_1164.all;
entity edge detector is
       port
               \overline{(\ }clk, rst : in std_logic;
                     level : in std_logic;
                     tick : out std_logic
              );
end edge detector;
architecture arch of edge detector is
       type state type is (zero, one);
       signal state reg, state next : state type;
begin
       process(clk, rst)
              begin
              if (rst = '1') then
                     state reg <= zero;
              elsif (clk'event and clk = '1') then
                     state reg \leq state next;
              end if;
       end process;
       process(state_reg, level)
       begin
              state next <= state reg;
              tick \overline{z} = '0';
              case state reg is
                     when zero \Rightarrowif (level = '1') then
```

```
state next \leq one;
                                     tick \overline{(-1)} ;
                             end if;
                      when one =>
                             if (level = '0') then
                                    state next <= zero;
                             end if;
              end case;
       end process;
end arch;
```
# *Primjer:* **Debouncing circuit**

Projektovati **debouncing** kolo koje filtrira **glitch**-eve koji se generišu prilikom aktivacije mehaničkih prekidača i tastera na razvojnoj ploči, slika 3.

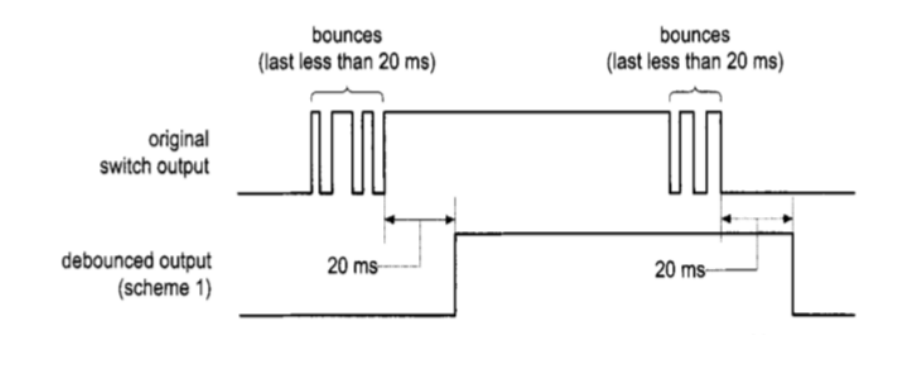

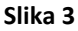

#### *Rješenje:*

Dijagram stanja i ASM dijagram kola dat je na slici 4.

VHDL kod moguće realizacije **debouncing** kola dat je u listingu 3.

Kreirati VHDL **testbench** (pogledati vježbe 4). Izvršiti simulaciju rada kola. Prikazati rezultate simulacije.

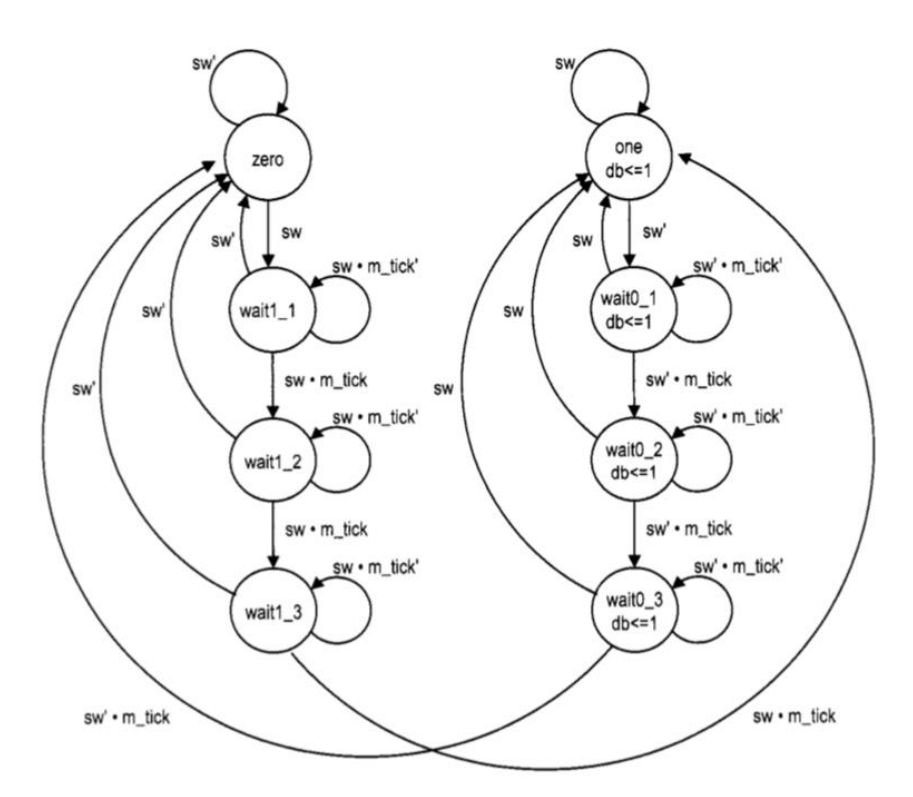

**Slika 4** Dijagram stanja **debouncing** kola

```
Listing 3 – Debouncing circuit
```

```
library ieee;
use ieee.std logic 1164.all;
use ieee.numeric_std.all;
entity debouncing_circuit is
      port
              (
                    clk, rst : in std_logic;
                    sw : in std logic;
                    db : out std_logic
             );
end debouncing circuit;
architecture arch of debouncing circuit is
      constant N : integer := 19;
      signal q reg, q next : unsigned(N-1 downto 0);
      signal m_tick : std_logic;
      type eg_state_type is (zero, wait1_1, wait1_2, wait1_3, one, wait0_1, 
wait0_2, wait0_3);
      signal state reg, state next : eg state type;
begin
        counter to generate 10 ms tick -------
      process(clk, rst)
      begin
             if (rst = '1') then
                    q_reg \leq (others=>'0');
             elsif (clk'event and clk = '1') then
```

```
q reg \leq q next;
              end if;
       end process;
       -- next-state logic --
       q next \leq q reg + 1;
       -- output logic --
      m tick \leq '1' when q_reg = 0 else
                             \overline{1}0':
------- debouncing circuit FSM -------
      process(clk, rst)
       -- state register --
      begin
              if(rst = '1') then
                    state reg \leq zero;
              elsif(clk'event and clk = '1') then
                     state reg <= state next;
              end if;
       end process;
       -- next-state / output logic --
       process(state_reg, sw, m_tick)
       begin
              state next \leq state reg;
              db \langle 0 \rangle = 0';
              case state reg is
                     when zero \Rightarrowif(sw = '1') then
                                   state next \leq wait1 1;
                            end if;
                     when wait1 1 =>
                            if(sw = '0') then
                                   state next <= zero;
                            else
                                   if(m tick = '1') then
                                          state next \leq wait1 2;
                                   end if;
                            end if;
                     when wait1 2 =>
                            if(\sin = 0') then
                                   state next <= zero;
                            else
                                   if(m tick =1') then
                                          state next \leq wait1 3;
                                   end if;
                            end if;
                     when wait1 3 =>
                            if(sw = '0') then
                                   state next <= zero;
                            else
                                   if(m tick = '1') then
                                          state next <= one;
                                   end if;
                            end if;
                     when one =>
                            db \leq -1'1';
                             if(sw = '0') then
                                   state next \leq wait0 1;
                            end if;
                     when wait0 1 =>
                            db \overline{\left(1\right)};
                            if(sw = '1') then
                                   state next <= one;
                            else
                                   if(m tick = '1') then
                                          state next \leq wait0 2;
                                    end if;
```
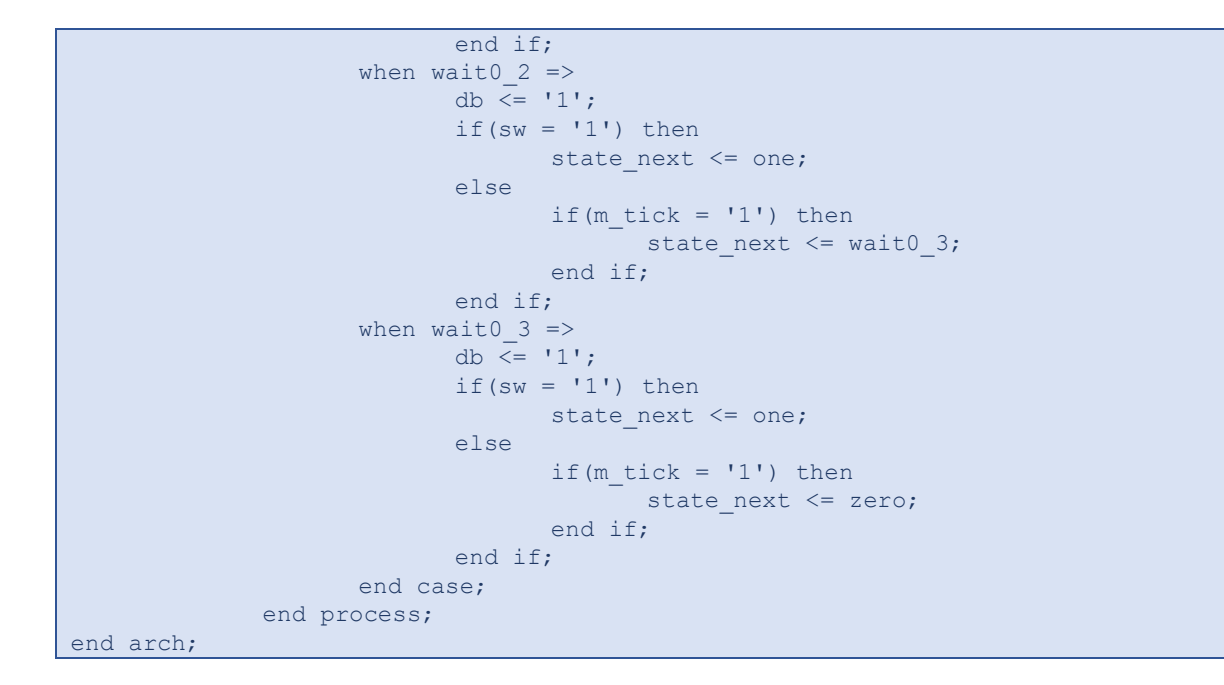

U cilju verifikacije rada sistema, razviti testno kolo kako je prikazano na slici 5 (pogledati vježbe 4). **Test\_IN** ulazni signal je izlaz tastera, izlaze **withoutDC** i **withDC** prikazati pomoću odgovarajućih dioda na razvojnoj FPGA ploči, izlaze **TickWithoutDC**, **TickWithDC** i **db** posmatrati pomoću osciloskopa. VHDL kod **simple\_counter** kola dat je u listingu 4.

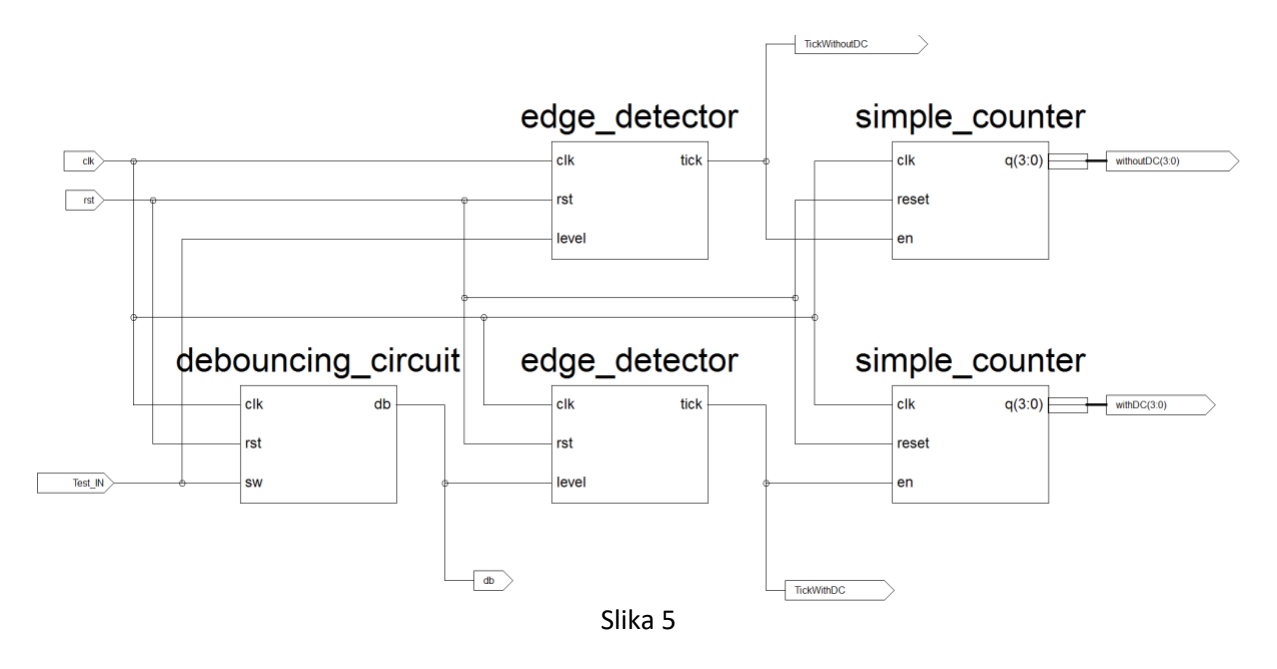

Izvršiti procese **synthesize**, **translate**, **map** i **place** & **route**.

Izvršiti implementaciju kola uz pomoć **Spartan-3E Starter Kit** razvojne platforme (pogledati uputstvo u okviru vježbi 2) i verifikovati rad kola.

```
Listing 4 – Simple counter
```

```
library IEEE;
use IEEE.std logic 1164.all;
use ieee.numeric std.all;
entity simple counter is
generic(N: integer := 4);
      port
       \left(clk, reset: in std_logic;
             en : in std_logic; 
             q: out std logic vector(N-1 downto 0)
      );
      end simple_counter;
architecture arch of simple_counter is
      signal r_reg: unsigned(N-1 downto 0);
      signal r next: unsigned(N-1 downto 0);
begin
      process(clk, reset)
      begin
             if (reset = '1') then
                   r reg \leq (others=>'0');
             elsif (c\bar{1}k' event and c\bar{1}k = '1') then
              r_reg <= r_next;
             end if;
      end process;
      r_next <= 
                           r reg + 1 when en = '1' else
                           r_reg;
      q \leq std\_logic\_vector(r\_reg);end arch;
```